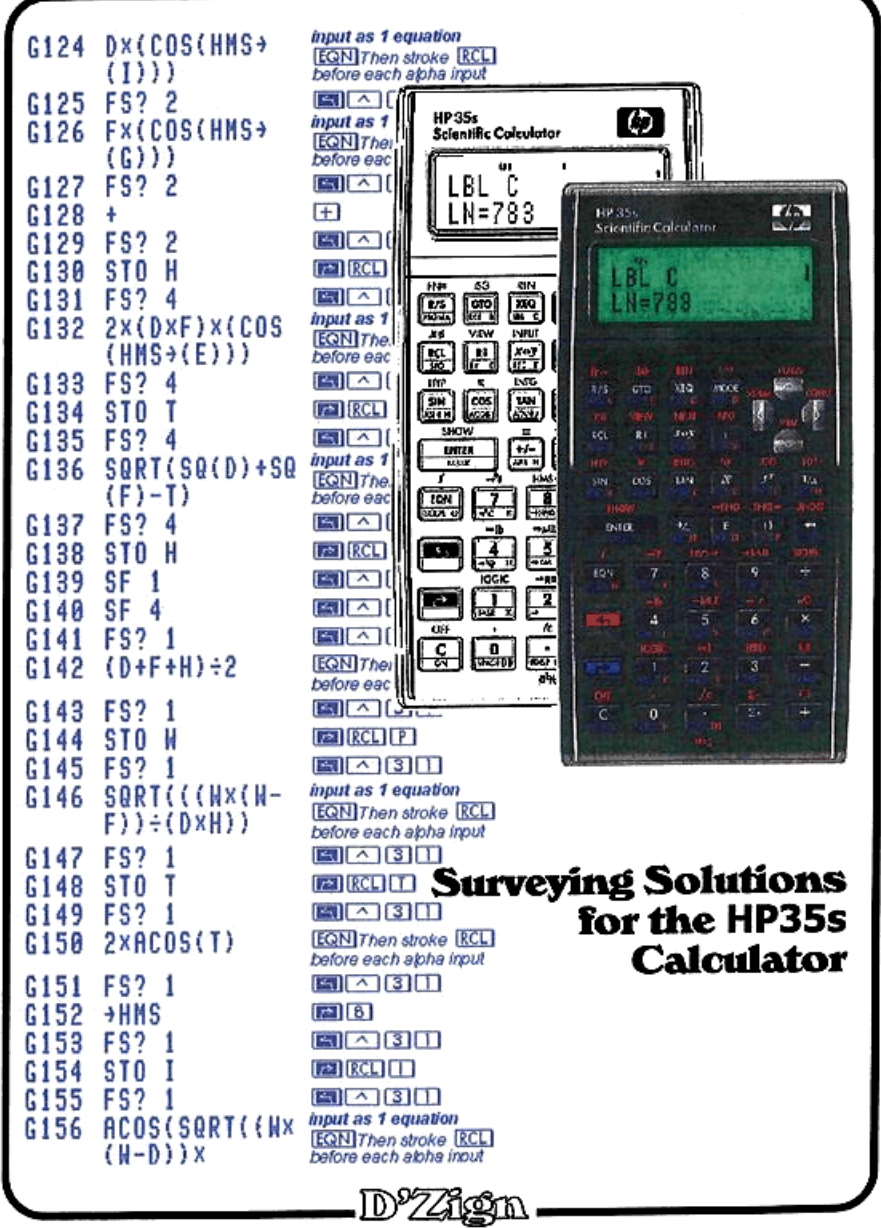

### **TECHNICAL ASSISTANCE**

The program material, instructions and procedures contained in this book assume that the user has a working knowledge of both surveying and the general operation of the Hewlett-Packard 33s calculators, as well as a working familiarity with the fundamentals of surveying calculations.

Technical assistance is limited to verification of the results shown in the various examples used in the Owner's Manual for this product, and is available only to those with registered copies of this product.

User Support staff are available between the hours of 6:00 AM to 2:00 PM Tuesday through Thursday, 6:00 AM. to Noon on Fridays, (Pacific Time). For assistance, call (559) 297-8025.

We reserve the right to make minor adjustments or changes in the contents of the manuals, software or pricing from time to time as we see fit.

### **WARNING**

### THIS SOFTWARE AND MANUAL ARE BOTH PROTECTED BY U.S. COPYRIGHT LAW (Title 17 United States Code). Unauthorized reproduction and/ or sales may result in imprisonment of up to one year and fines of up to \$10,000 (17 USC 506). Copyright infringers may also be subject to civil liability.

No express or implied warranty is made by D'Zign or the author with regard to the procedures and program material offered or their merchantability or their fitness for any particular purpose. The procedures and program material are made available solely on an "as-is" basis, and the entire risk as to their quality and performance is with the user. Should the procedures or program material prove defective, the user (and not D'Zign nor any other party) shall bear any and all cost of all necessary correction and all incidental or consequential damages. D'Zign and/or the author shall not be liable for any incidental or consequential damages in connection with or arising out of the furnishing, use, or performance of the keystroke procedures or program material.

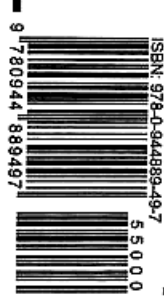

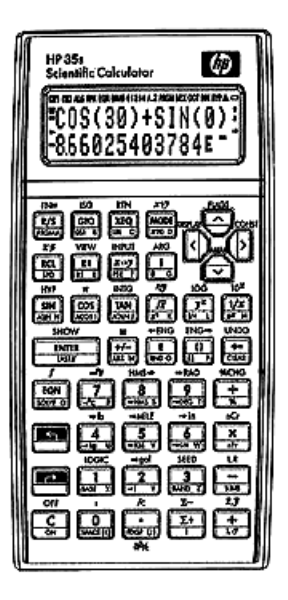

# Surveying Solutions for the HP 35s**Calculator**

Manufactured in the United States of America

First printing December 2007 Second printing September 2008 Third printing July 2009<br>Fourth printing February 2010

Copyright© 2007 — 2010 by Ted J. Kerber

Copyright© 2007 – 2010<br>All rights reserved. No para<br>may be reproduced or use<br>lectronic, or mechanical,<br>aping or information stor<br>permission of the author.<br>published by **Software b**<br>follhouse, California, U.S.<br>0 9 8 7 6 5 All rights reserved. No part of this work covered by the copyright hereon may be reproduced or used in any form or by any means  $\cdot$  graphic, electronic, or mechanical, including scanning, photocopying, recording, taping or information storage and retrieval systems · without written permission of the author.

published by **Software by** D<sup>9</sup>Z21@m. Tollhouse, California, U.S.A. wears

## contents

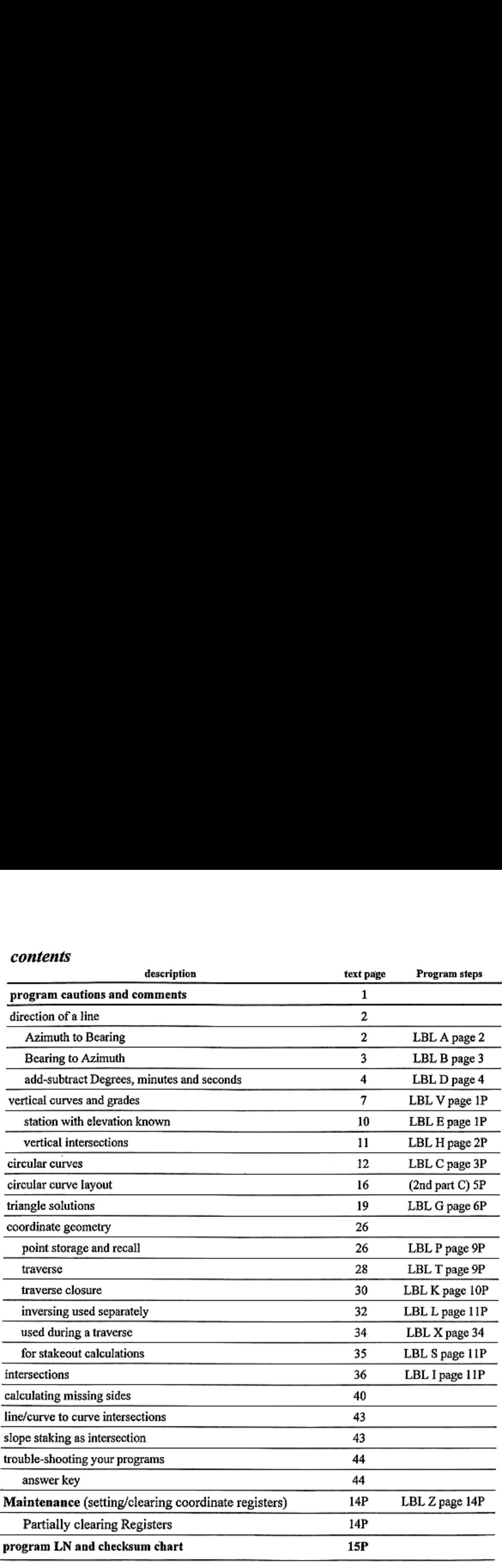

Describing a book is usually easy  $\dots$  in this case it's a little more difficult because it isn't just one. kind of book. The intent is for this manual to be an instruction manual on programming your HP35s. calculator, a book of programs for the calculator, a review course on surveying and engineering calculations, and a workbook.It's also a Third Printing.

calculations, and a workbook. It's also a Third Printing.<br>
First, let's look at the calculator. What you have<br>
is the result of 35 years of development by Hewlett<br>
Packard in the field of scientific calculators.<br>
The firs The first HP35, in 1972, was an absolute engineering marvel to engineers and surveyors ... it had

In the first row, the R/S key is used when you are In the first row, the R/S key is used when you are<br>
running a program, or STOP as a program step; the *right*shifted R/S is PRG, and it is what you press to go into program mode. The MODE key is most important for it's two shifted functions,  $x_1y_2 \cdot x_20$ . These have menus for inputting the tests for whether or not z's relationship toy or 0. There are <sup>6</sup> options for cach. The use of RCL and STO should be obvious, as should be the shifted functions of the 8 key.

The *left-shifted* up-scroll key is FLAGS and has a menu for clearing, setting or testing various flags. The shift keys access the extended functions of another key, and the EQN key you will probably learn to hate.

Why? Because the calculator allows us to use user defined prompts for input rather than just the built-in prompts, and these prompts require that you stroke the RCL key before each alphaletter you use in the prompt.

Let's start programming<br>Looking at the partial program (above right) all programs start with a LABEL. Step A003 is<br>typical of a prompt, and it is input just like an equation. The difference is, with flag 10 set it will pro

EGN (RCE) (A) RCE) (2) [RCE] (I) [RCE] (M) [RCE] (II] [RCEE] (HD and then [ENTER] to complete the step.

If a prompt requires a space as separator between words, the space key is the right-shifted 0 (zero) key. Numbers and symbols do not require stroking RCL before entering them in the equation.

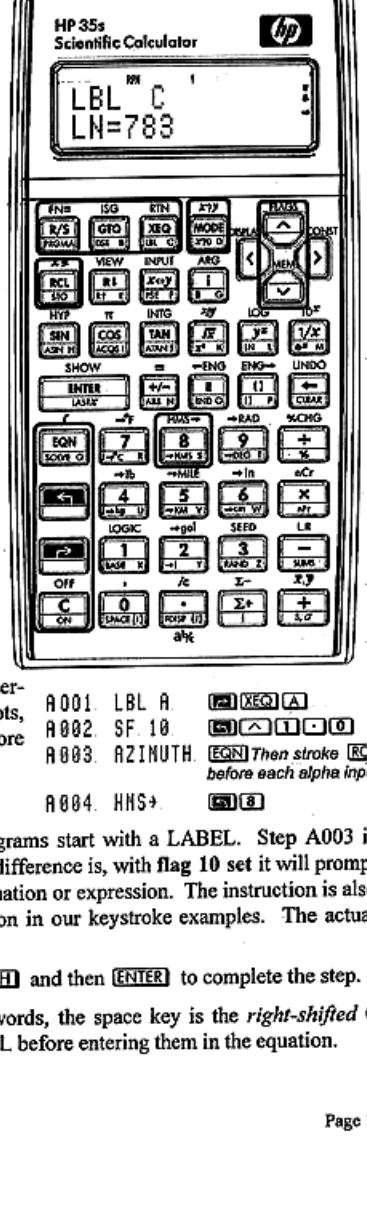

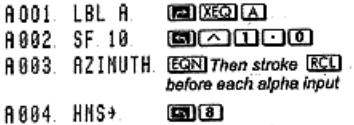

We're going to pretty much walk you through putting in each of the programs in this book, but if you don't bother reading the User's Guide that came with your calculator past the "how to insert the batteries" and "turning the calculator on" parts, at least look through chapters 13 and 14 to get somewhat familiar with what we're doing here. The first program we want to input is the same one we gave you a glimpse of on page 1, Label A. It performs azimuth-to-bearing calculations for you.

### input your first program-subroutine

This is the first program you will input, and it will be used both as a stand-alone program and as a subroutine to several other programs later. All of these programs work in RPN and Degree mode. Make sure that you are in the proper mode before beginning by stroking [MODE] [5] [MODE] [1]. Start at Program Top by stroking  $\overline{CD}$   $\Box$  and then  $\overline{CD}$  ( $\overline{CD}$ ), to input the program steps in the order shown. The step numbers and instructions should look like the ones shown.

ĤØ

A٥

ЯØ

AØ

80

AØ ÄÕ ÄÕ ÄØ

ÄØ ĤØ

۸Ø

ĤØ

In step 8002, 1 takes you to the flags menu and 11 selects Set Flag. Stroking 1 will automatically insert a 1, and stroking [0] completes the line. Input for step fl003 was explained on page 1.

In step R009, the ARG menu is accessed by stroking **[51]** [TAN]. IP is the sixth item in the menu. but instead of scrolling down to select it, just stroke [6].

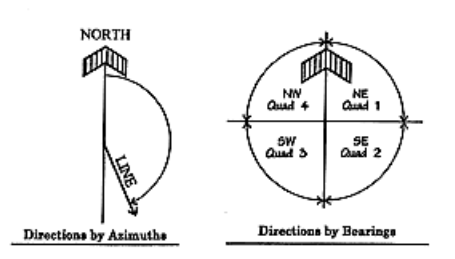

In the U.S. azimuths are defined as the angle to the right from north, and range from 0° to 360° and bearings are defined by their quadrant, from 0° to 90°.

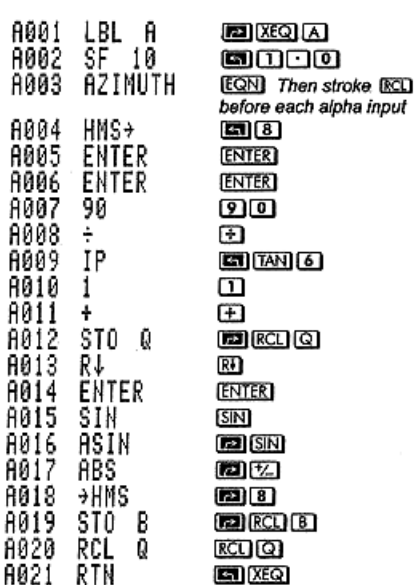

Angles are measured right (quad 1) or left (quad 4) of North when in quadrant 1 or 4, or right (quad 3) and left (quad 2) from 180° in 2 and 3. When an angle in quadrant 1 (NE) exceeds 90° it automatically becomes quadrant 2 and must be subtracted from 180° to be correct. Mistakes happen more often in doing angle, or azimuth to bearing calculations than in any other type of calculation!

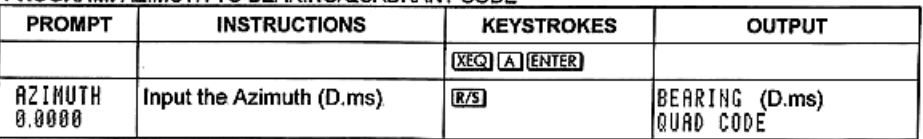

### PROGRAM: AZIMLITH TO BEARING/OLIADRANT CODE

ALL of the programs in this manual, use Degrees, Minutes and Seconds (DMS) for input and output.<br>The second most common error in doing angle or bearing calculations is forgetting to change to or from<br>degrees to decimal (or ALL of the programs in this manual, use Degrees, Minutes and Seconds (DMS) for input and output.<br>The second most common error in doing angle or bearing calculations is forgetting to change to or from<br>degrees to decimal (or ALL of the programs in this manual, use Degrees, Minutes and Seconds (DMS) for input and output.<br>The second most common error in doing angle or bearing calculations is forgetting to change to or from<br>degrees to decimal (or

With the program completed, try the example below.

EXAMPLE: CHANGE THE AZIMUTH, 125°23'16", TO BEARING AND QUADRANT CODE

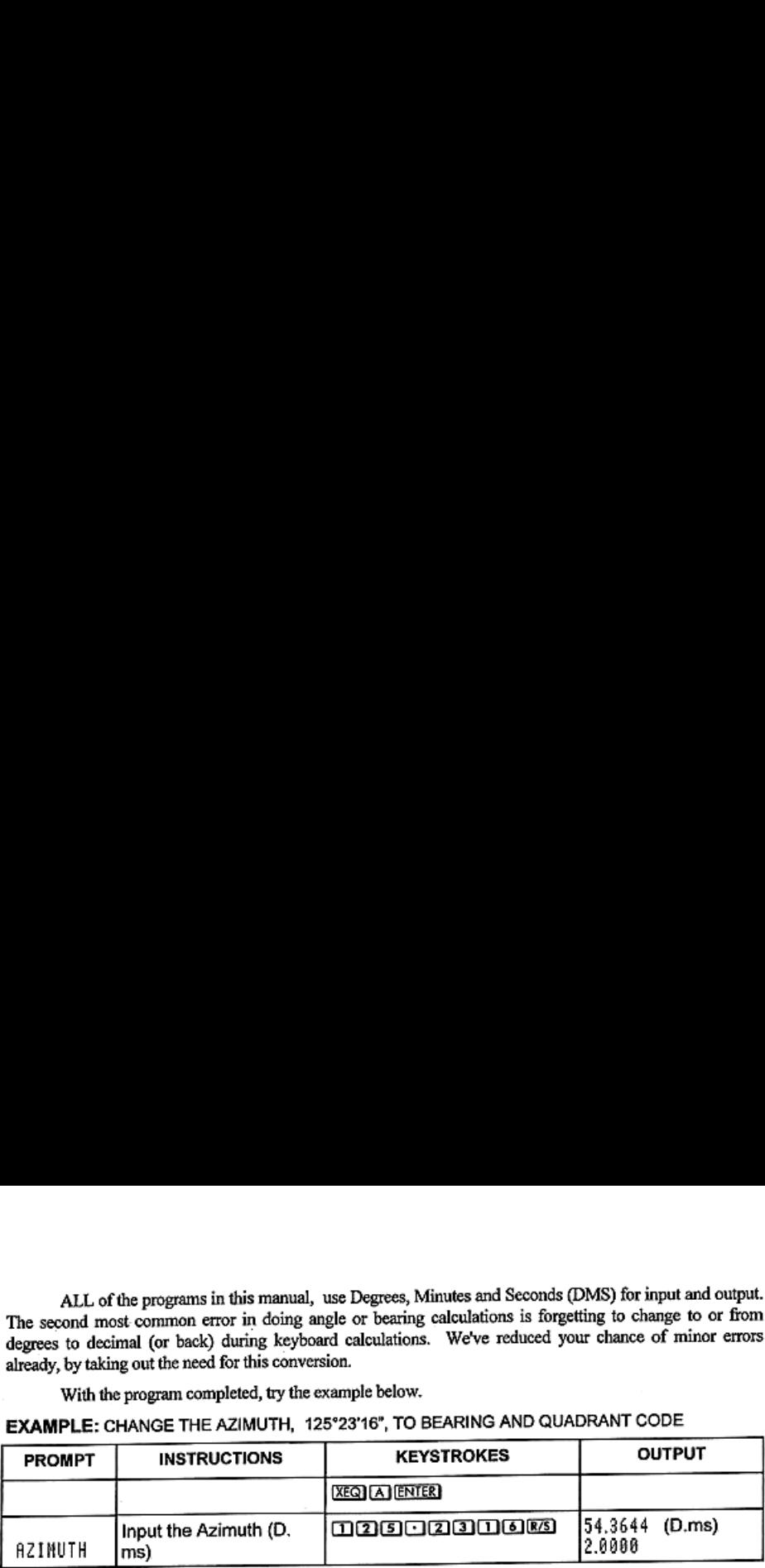

If it didn't give the correct answer there's something wrong with the program. You can do this with several examples and assume that the program is correctly input, or there is an easier (and more acourate) way to check the program steps.

Esch program has <sup>a</sup> specific size, measured byis length, and <sup>a</sup> checksum. There is <sup>a</sup> complete chart on page 14P of the length (LN value) and ehecksum\* (CK) to check your programs against. The chart also indicates which registers and flags have been used within the program. Stroke [2] to open the list of programs.

At this point you should see  $\left[\begin{array}{cc} 18^\circ & R \\ 1878 \end{array}\right]$ stroke

**[31]** and hold down **[ENTER]** to show **[14-14]** 

\*In the earliest release of the HP3Ss calculators the checksums are not always the same in different calculators. For this book we will give the LN and checksum numbers, but you should mot rely on the checksums (0 agree.

input your second program-subroutine<br>We've put in one program so far, and checked (or edited) it until it has the correct LN number, so this one should program faster. It has two prompts, the first for the bearing (has to be between 0° and 90°), the second for the quadrant code (see illustration on page 2).

Input the program. When you are finished, check it by stroking  $\Box$  (2) to open the list of programs, scroll to LBL B. You should have:

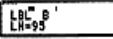

If you got the right number, you're done, but you need to run some practice examples with it.

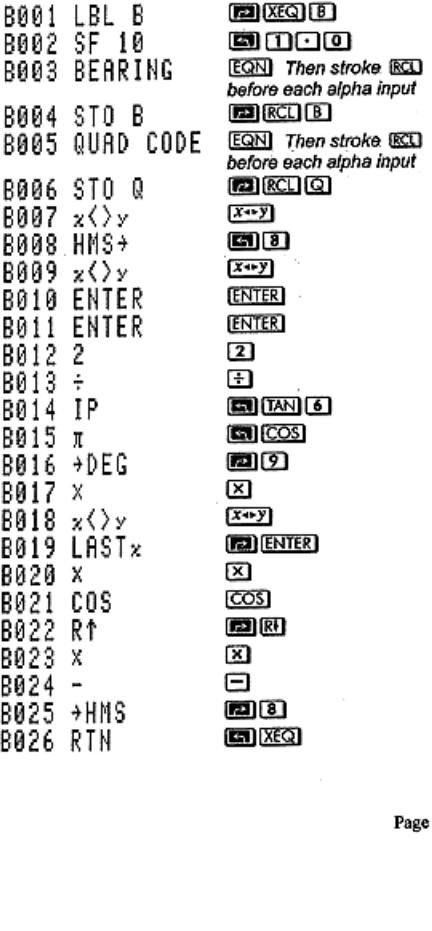

If you didn't get the right LN, the problem is in one of the steps. Check for an extra line or a missing line first. Stroke **CIO**[A] **ENTER]**, then enter program mode (stroke [FE] [ESI]) and scroll through the program. You will be working on the program line that is in the X-register (the bottom one); it is an extra step and you can delete it by back-clearing it with the  $\Box$  key. If you didn't get the right LN, the problem is in one of the steps. Check for an extra line or a<br>missing line first. Stroke  $\overline{CDI(A)}[ENJER]$ , then enter program mode (stroke  $\overline{CDI(E/5)}$ ) and scroll through<br>the program. Yo If you didn't get the right LN, the problem is in one of the steps. Check for an extra line or a<br>missing line first. Stroke **CEOLA**[ENTER], then enter program mode (stroke **CEO**) and scroll through<br>the program. You wi If you didn't get the right LN, the problem is in one of the steps. Check for an extra line or a<br>missing line first. Stroke  $\overline{GCO(LSL(EMTES))}$ , then enter program mode (stroke  $\overline{KOL}(EME/SI)$  and scroll through<br>the program.

If you are missing <sup>a</sup> step, put the step that is supposed to be proceeding it in the X-register then type in the new step. When you're finished, do NOT forget to leave program mode by stroking  $\mathbb{C}$ ), then try the program again.

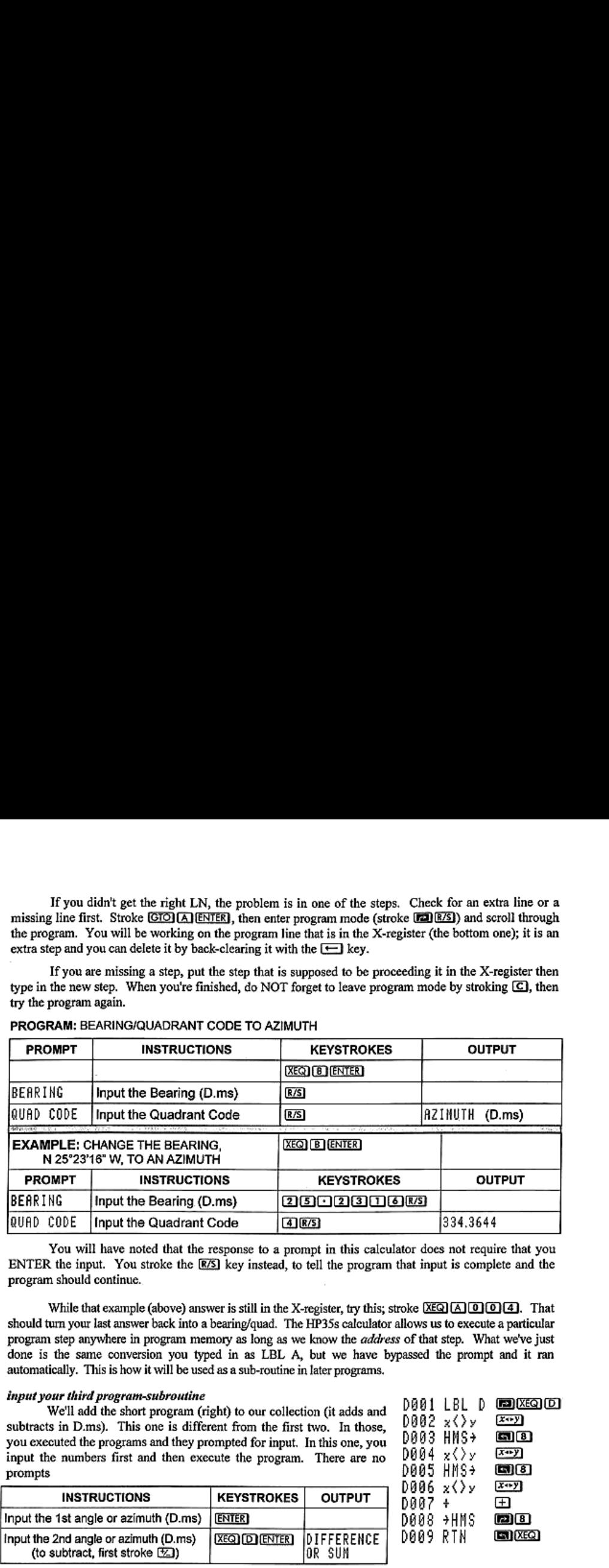

### PROGRAM: BEARING/QUADRANT CODE TO AZIMUTH

You will have noted that the response to a prompt in this calculator does not require that you ENTER the input. You stroke the  $\overline{[05]}$  key instead, to tell the program that input is complete and the program should continue.

While that example (above) answer is still in the X-register, try this; stroke [XEQ] [A] [O] [4]. That should turn your last answer back into a bearing/quad. The HP35s calculator allows us to execute a particular program step anywhere in program memory as long as we know the *address* of that step. What we've just done is the same conversion you typed in as LBL A, but we have bypassed the prompt and it ran automatically. This is how it will be used as a sub-routine in later programs.

# input your third program-subroutine<br>Nell add the chart agency (sight) to any called in Charles of D881 LBL D

We'll add the short program (right) to our collection (it adds and  $\frac{10001 \text{ LbL}}{2 \times 2 \times 2}$ <br>to in D me). This one is different from the first two In those  $0002 \times 2 \times 2$ subtracts in D.ms). This one is different from the first two. In those,  $0.002 \times 0.008$ <br>you executed the programs and they prompted for input. In this one, you. D003 HMS+ you executed the programs and they prompted for input. In this one, you D803 H85+<br>input the numbers first and then execute the program. There are no D804  $\times$   $\vee$ input the numbers first and then execute the program. There are no prompts. D005

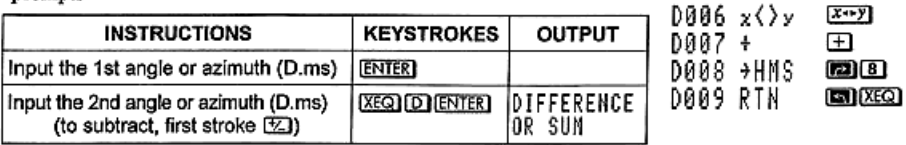

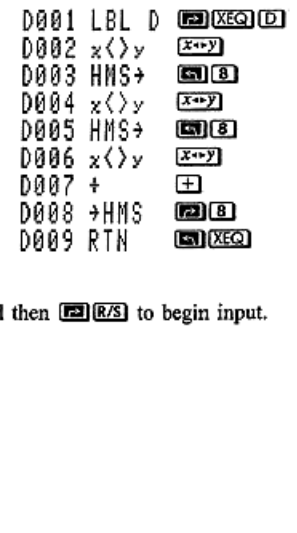

Start at the top of program memory by stroking  $[50]$   $\Box$  and then  $[52]$  to begin input. You should end up with  $L^{1/2}$ , as shown in the chart on page 14P.

There are several ways to work this example, for instance you could change both bearings to azimuths and subtract them . . . but that is the angle from S  $23^{\circ}15'44''$  E to N  $17^{\circ}22'41''$  W, so you would have to subtract that answer from  $360^{\circ}$ . You could change the SE bearing to an azimuth and add the NW bearing angle to it.<br>This is essentially what we do in There are several ways to work this example, for instance you could<br>change both bearings to azimuths and subtract them . . . but that is the angle<br>from S 23°15'444' E to N 17°22'41" W, so you would have to subtract that<br>t

from 180° and come out with the same result (with less keystrokes and a

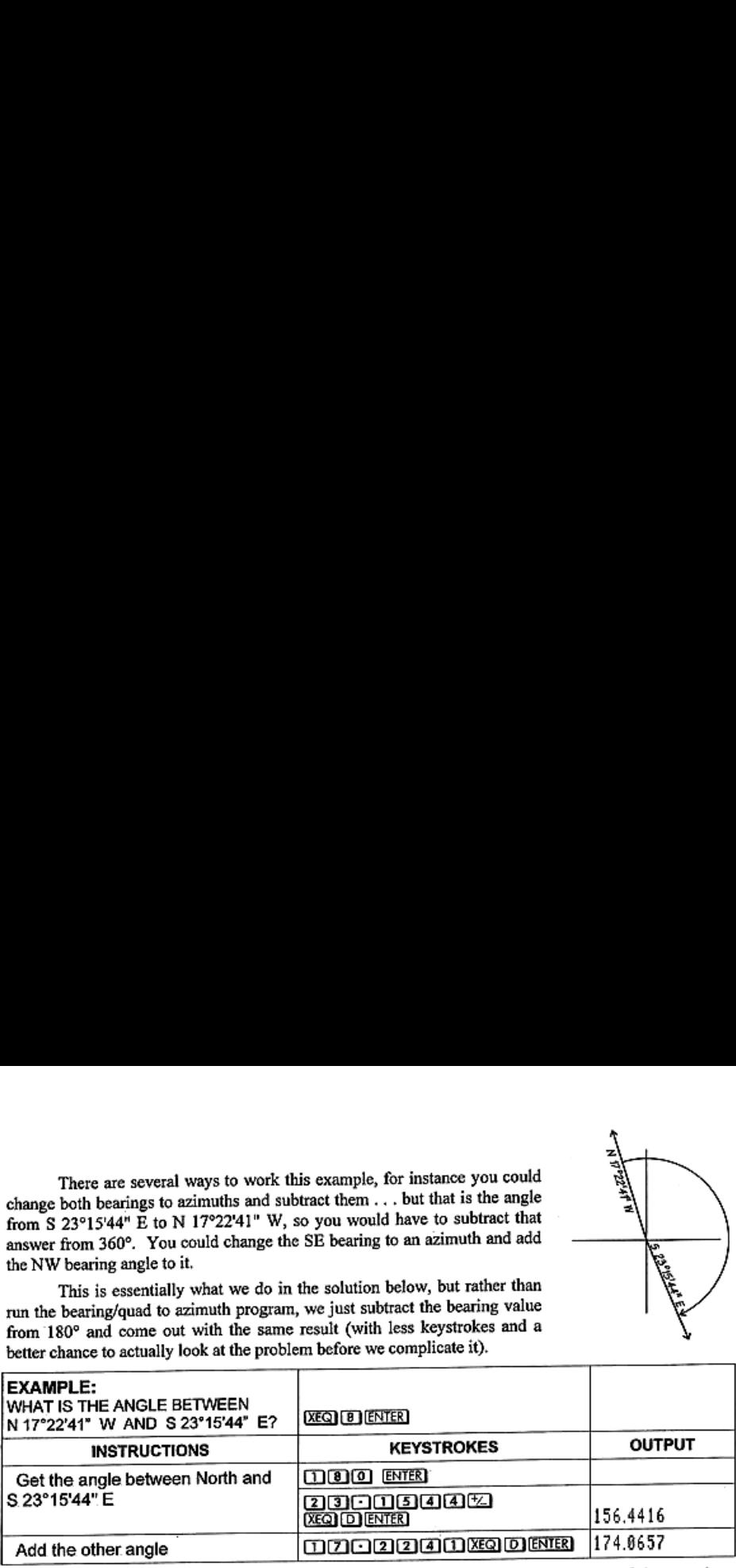

Now we'll start on the 'workbook' part of this book. You're going to do part of the exercises<br>either longhand or with the calculator, but you want to remember that the calculator functions for adding<br>and subtracting work i going to do part of the<br>the calculator functions for<br>o bringing them back to L<br>hing applies to the trigo<br>o D.ms stroke (**EEI**)[8]. V<br>d you only work in D.ms.<br>with the programs)<br>beginning on page 44 156.4416<br>
156.4416<br>
174.8657<br>
going to do part of the<br>
he calculator functions f<br>
bringing them back to I<br>
bing applies to the trigo<br>
D.ms stroke (EQ) (B).<br>
1 you only work in D.ms<br>
ith the programs)<br>
eginning on page 44 ing to do part of the<br>calculator functions f<br>ringing them back to I<br>g applies to the trigonal policy of the trigonal policy<br>ou only work in D.ms<br>to the programs)<br>inning on page 44 nging them back to I<br>applies to the trigons<br>stroke (2016).<br>a only work in D.ms<br>the programs)<br>ning on page 44

To change D.ms to decimal stroke **EN** 8 to change decimal to D.ms stroke **EN** 8. When you use the programs, none of this is necessary because it's done for you and you only work in D.ms.

Exercise 1 (do the first two longhand, then complete the exercise with the programs)<br>The answer key for the exercises is in the back of the book, beginning on page 44

- 1 Add the angles, 28°15'34", 102°52'41", and 16°16'08" *ans*:
- Subtract 28°15'34 from 102°52'41", then add 16°16'08" *ans*:
- $\mu$ dd the angle,  $102^{\circ}52^{\prime}41^{\prime\prime}$ , to a bearing of N 62°45'23" W ans:
- Subtract  $98^{\circ}15'59''$  from a bearing of N 01°14'17" E ans:

Exercise 2 (do #s 1, 2, 5 and 6 longhand, then complete the exercise with the programs) Calculate the angles indicated  $\lambda$ 

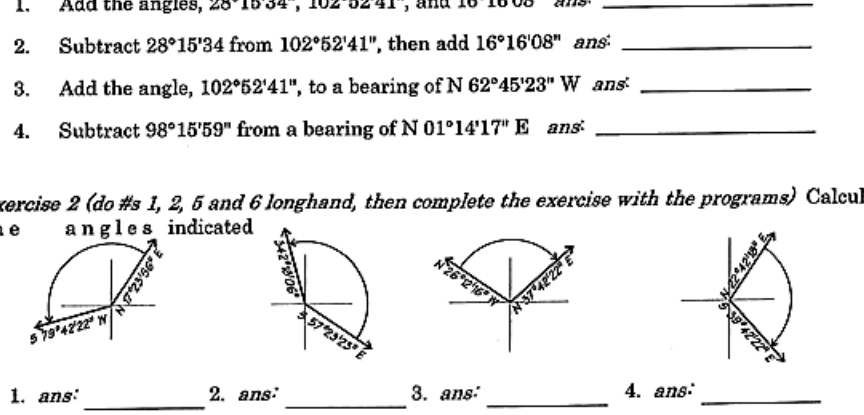

Continued on the next page

Caleulate the azimuth or bearing as indicated

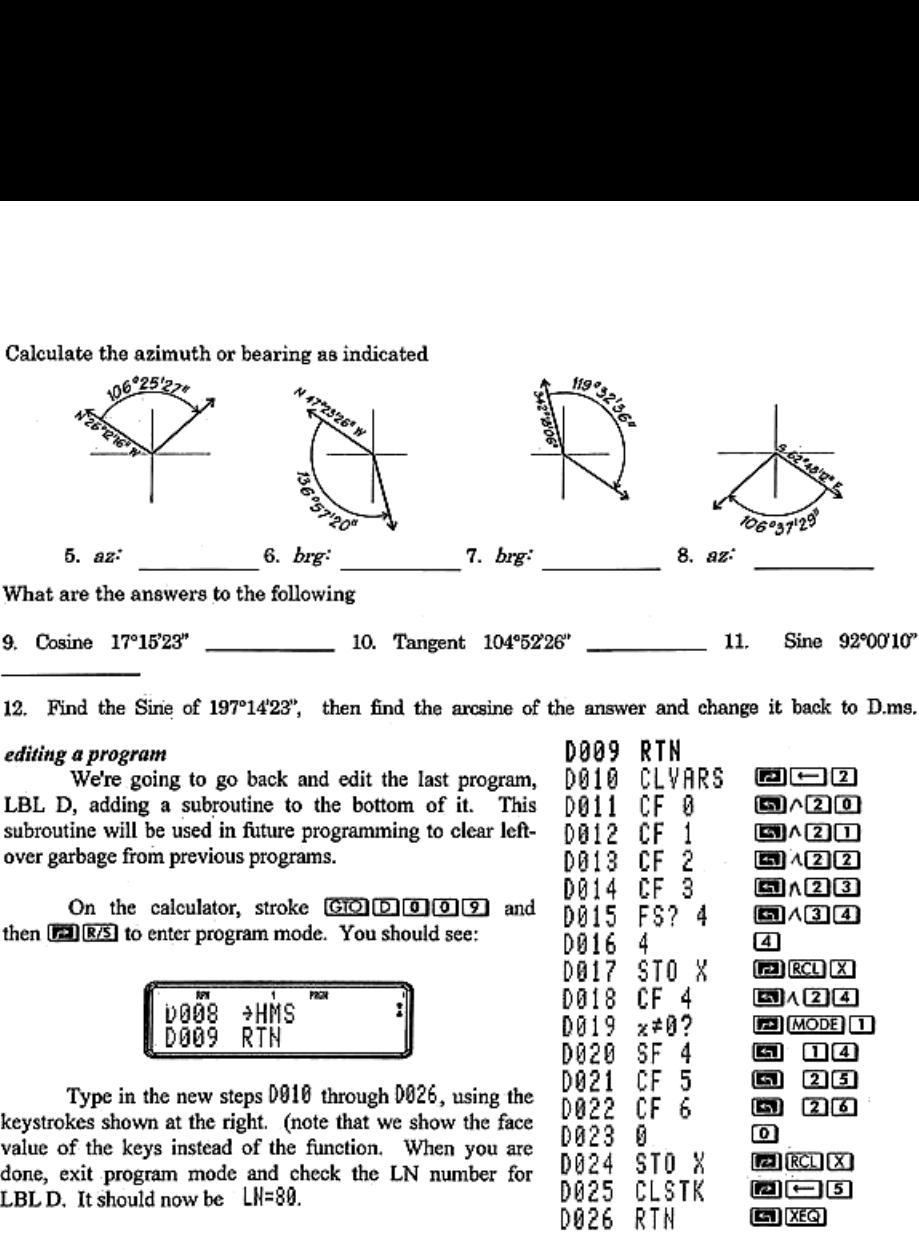

12. Find the Sine of  $197^{\circ}14'23'$ , then find the arcsine of the answer and change it back to D.ms.

editing a program<br>
We're going to go back and edit the last program,<br>
DH D, adding a subroutine to the bottom of it. This subroutine will be used in future programming to clear leftover garbage from previous programs.

On the calculator, stroke GO DO D and then  $\boxed{[E1][R/S]}$  to enter program mode. You should see:  $\begin{bmatrix} 0 & 1 & 0 \\ 0 & 1 & 0 \\ 0 & 0 & 1 \end{bmatrix}$ 

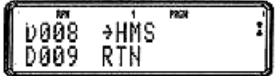

Type in the new steps  $0916$  through  $0026$ , using the keystrokes shown at the right. (note that we show the face value of the keys instead of the function. When you are done, exit program mode and check the LN number for LBL D. It should now be  $LN=80$ .

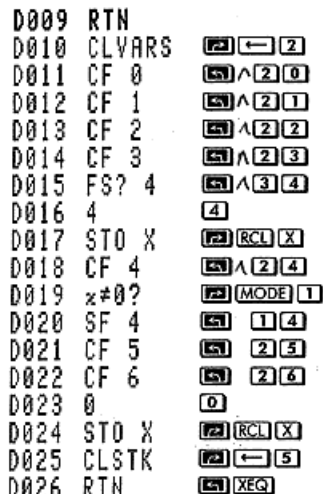

What did I just do? Because we can address a subroutine directly, by address, we have just added a subroutine that can be used at the start of some new programs from now on, instead of each program having to start with essentially the flag/stack/vars clearing routine. Steps D015 through D020 are required because one of the programs we are going to input later uses Flag 04 to signal that it is to retain data. And, you've just leamed how to edit <sup>a</sup> program.

On the next few pages we are going to look at some various vertical curve solutions. We'll also 'waite the programsthat make them work. The program pages start with Page IP, located at the back of the book, after page 46. They are printed in a non-reproducible blue ink in an effort to help protect our copyright on the programsin this book. After you've read pages <sup>8</sup> and 9, start typing in the steps for LBL <sup>V</sup> on page P1.

### vertical curves and grades

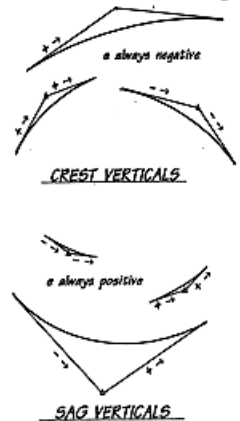

Vertical curves are usually described as 'crest' or 'sag' verticals, as shown to the left.

The form of the curve may be expressed as<br> $y = ax^2 + bx$ 

where  $y$  is the height of the curve above or below the first tangent point, and  $x$  is the distance therefrom.

The highest or lowest point on the curve is at a point where the gradient of the tangent is equal to 0%. This is called the "turning point" of the curve. If both gradients have the same sign, there is no actual turning po

Our program for vertical curves is designed to do quick vertical curve and grade calculations. 'The number of eniries you make during input tell the program whether you are calculating <sup>a</sup> grade or <sup>a</sup>

curve.<br>Formulas for vertical curves and grades vary with the known values when you begin to solve the grade or curve. In most vertical curve cases, if you are working from a set of plans, you would know the beginning stat

If the high or low point elevation and the beginning station ( $EL<sub>0</sub>$  and PVC) are known,

I. 
$$
\left(\frac{Go - Gi}{200L}\right)(5TA - BVC)^2 + \left(\frac{Gi}{100}\right)(5TA - BVC) + (Elbvc - Elsta) = 0 \quad (ax^2 + bx + c = 0)
$$

If the high or low point elevation and the intersection station ( $EL<sub>0</sub>$  and PVI) are known,

2. 
$$
L = 200 \left( \text{Elbvc} - \text{El}_0 \right) \left( G_O - G \right) \left( \frac{1}{Gi^2} \right)
$$
  
3. 
$$
L = 200 \left( \text{Elbvc} - \text{El}_0 \right) \left( G_O - G \right) \left( \frac{1}{GoGi} \right)
$$

Where:

L =  $200$ (Elbrc - Elg)(Go<br>re:<br>Beginning grade (grade in<br>Ending grade (grade out),<br>ength of curve, measured<br>= Station along horizontz<br>= elevation at 5TA<br>= Beginning station (point  $Go =$  Ending grade (grade out), expressed in percent  $PVI =$  Point of tangent intersection  $L =$  Length of curve, measured in along the horizontal Elpyi = Elevation at the PVI  $5TA =$  Station along horizontal with curve elevation  $E\mathcal{L}$  = Elevation at high or Low point of curve L = Length of curve, measured in along the horizontal Elpvi = Elevation at the PVI<br>  $5TA$  = Station along horizontal with curve elevation  $EL\rho$  = Elevation at high or Low point of curve<br>  $E|sta$  = elevation at 5TA<br>  $EVC$  = E  $Gi =$  Beginning grade (grade in), expressed in percent

 $E|bvc = Beqinning$  elevation at BVC

- 
- 
- $EVC =$  Ending station (end of curve)
- 

There is a question that often occurs in tests, but is never used in the real world; Given the High/ Low point elevation, the grades in and out, and either the PVI elevation or the BVC elevation and want to know the minimum length of curve that will work. Minimum lengths are NEVER used, and the difference in grades is used to select the required length from a table that takes passing sight distance into consideration. There is a question that often occurs in tests, but is never used in the real world; Given the High/<br>
Low point elevation, the grades in and out, and either the PVI elevation or the BVC elevation and want<br>
to know the min There is a question that often occurs in tests, but is never used in the real world; Given the Hight<br>
Low point elevation, the grades in and out, and either the PVI elevation or the BVC elevation and want<br>
to know the min

If the PVI is given or, if the BVC is given.

If the PVI is given  
\n
$$
L = 200(ELpri - EL0)(G0 - Gi)
$$
\n
$$
L = 200(ELbra - EL0)(G0 - Gi)
$$
\n
$$
L = 200(ELbra - EL0)(G0 - Gi)
$$
\n
$$
L = 200(ELbra - EL0)(G0 - Gi)
$$

We've not included a program that will do this type of problem but do suggest that the above formulas can be input as equations in the equation library in case you need them. rather than include a formulas can be input as equations in the equation library in case you need them. rather than include a program for this one case, we programmed for the day to day vertical calculations that you are more likely to encounter.

### PROGRAM: CALCULATING ALONG A VERTICAL TANGENT OR CURVE

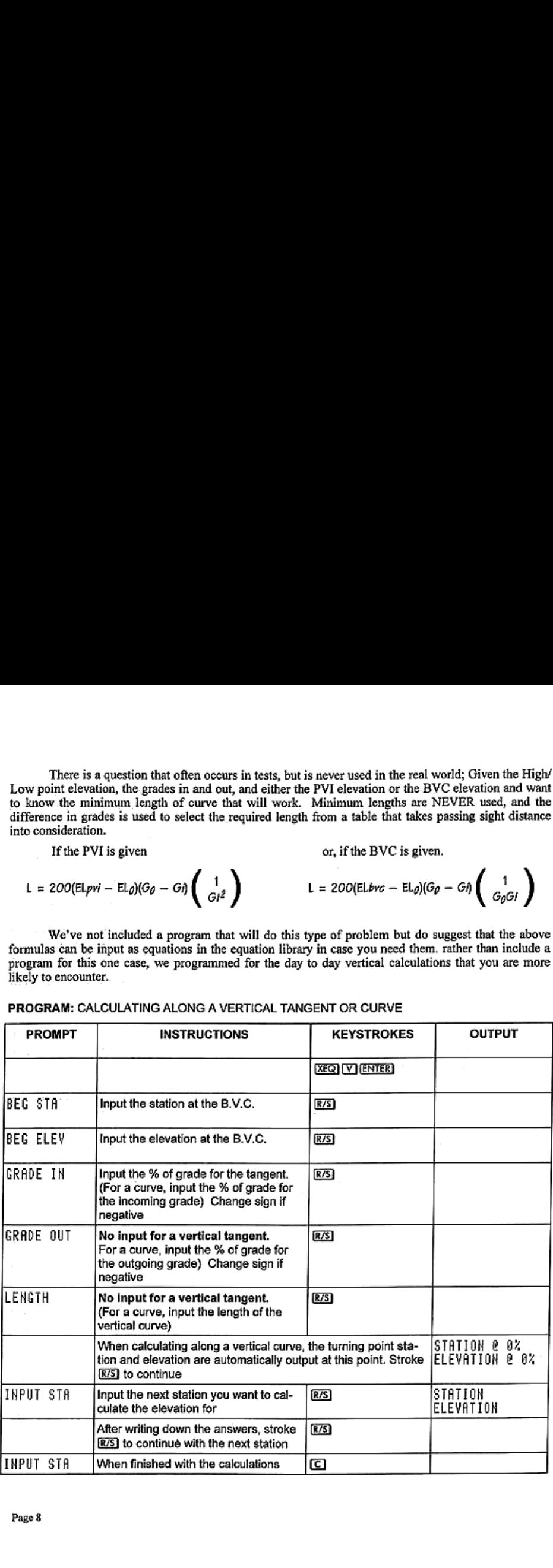

### EXAMPLE

The vertical curve shown to the right will be used for the example. The BV.C. station is 10450, at elevation 106.00.

'We will calculate the elevations for stations at 50 foot intervals along the curve, the 0% station and elevation (high/low point), in this example the low point. Later, you will also be able to calculate the station at which a particular elevation occurs, using **(BL) ENTER**, after all of the information has been entered for the vertical tangent or curve you are working on. **EXAMPLE** The vertical curve shown<br>right will be used for the examp<br>B.V.C. station is 10+50, at  $106.00$ .<br>We will calculate the eleva<br>stations at 50 foot intervals along the<br>the 0% station and elevation (point), in this e

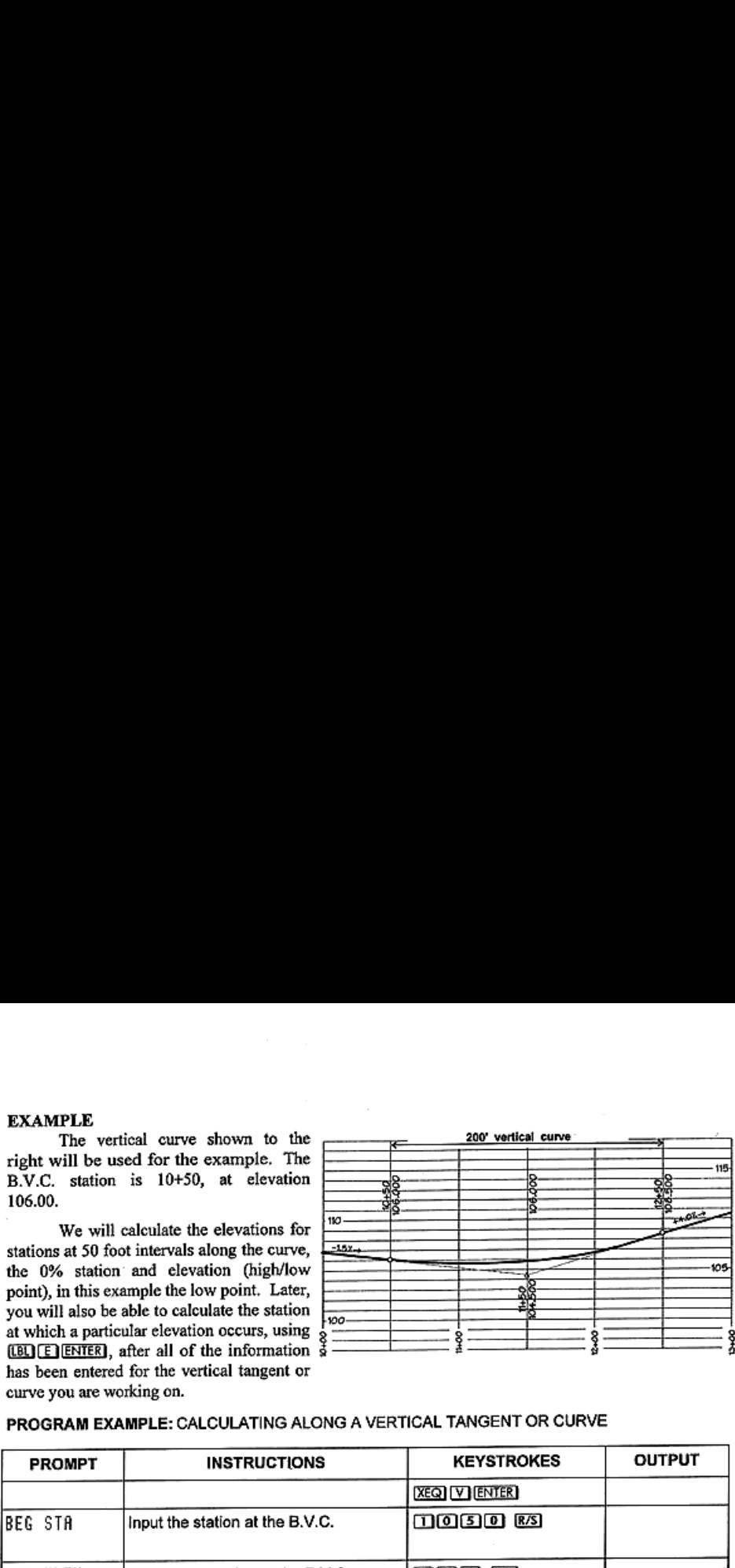

# PROGRAM EXAMPLE: CALCULATING ALONG A VERTICAL TANGENT OR CURVE

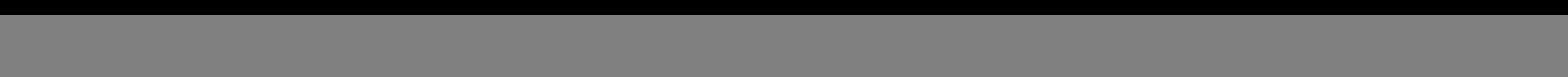

NOTE: Because the calculator does not use menus, as the graphic calculators do, we use <sup>a</sup> sort of vertical menu. You Run/Stop through all ofthe possible prompts, only inputting data where you knowit.

Once you have finished with the vertical curves and grades program, and have checked (and run) it, we'll put in this next one. It is LBL E, and the program steps begin on page 1P. With this one you can specify an elevation **NOTE:** Because the calculator does not use menus, as the graphic calculators do, we use a sort of *vertical* menu. You Run/Stop through all of the possible prompts, only inputting data where you know it.<br>Once you have fi **NOTE:** Because the calculator does not use menus, as the graphic calculators do, we use a sort of *vertical* menu. You Run/Stop through all of the possible prompts, only inputting data where you know it.<br>
Once you have f

When you press [875] after the calculation from this program the high/low information will be When you press (8/S) after the calculation from this program the high/low information will be shown. Stroke (8/S) again for the INPUT STR prompt. The example below assumes you are still in the vertical curve in the last ex

![](_page_13_Picture_729.jpeg)

PROGRAM: CALCULATE STATION WHEN ELEVATION IS KNOWN

### Exercise 3

Calculate the indicated stations for a 300 foot vertical curve with a PVI at station 15+00, if the grade in is 2% and the grade out is -3% The elevation at the PVI is 102.75.

1. BVC station elevation high point station elevation

EVC station elevation

2. Calculate the elevations for the following stations:

![](_page_13_Picture_730.jpeg)

3. At what station will the elevation 100.58 occur?  $\frac{8}{100}$ 

There are also times when you have known stations and elevations along two vertical tangents<br>and need to calculate the point of intersection between them. This program will calculate the<br>intersection point when the grades, long two vertical tangents<br>ogram will calculate the<br>known. and need to calculate the point of intersection between them. This program will calculate the intersection point when the grades, any starting point, and any ending point are known. two vertical tange<br>m will calculate<br>wn. There are also times when you have known stations and elevations along two vertical tangents<br>and need to calculate the point of intersection between them. This program will calculate the<br>intersection point when the grades There are also times when you have known stations and elevations along two vertical tangents<br>
and need to calculate the point of intersection between them. This program will calculate the<br>
intersection point when the grad

Once the point of intersection (P.V.I.) is known, a curve length may be selected and a B.V.C. station and elevation calculated. From there, use

be selected and a B.V.C. station and elevation calculated. From there, use<br>the vertical program to calculate the stations along the curve.<br>The example will use the information from the illustration to the<br>right. The known

The two known grades are a +2.00 percent and a minus 1.60 percent.  $\Box$ Follow the procedure below to obtain the station and elevation of the point of intersection.

![](_page_14_Figure_4.jpeg)

### PROGRAM: CALCULATE VERTICAL INTERSECTION

![](_page_14_Picture_701.jpeg)

# EXAMPLE: FIND THE STATION AND ELEVATION OF THE VERTICAL INTERSECTION

![](_page_14_Picture_702.jpeg)

### Exercise 4:

1. Using the information from the example on the preceding page, calculate <sup>a</sup> 400' vertical curve to be used to round the grade along the roadway. Calculate the following:

![](_page_15_Figure_2.jpeg)

![](_page_15_Figure_4.jpeg)

The parts of a typical horizontal (circular)

**circular curves** Tou are probably very familiar with circular curves, but to better understand what these programs do, welll review the definitions, symbols used, and the formulas for calculating the different parts.

> PI, Point of Intersection is the point where the two tangents intersect.

> Central Angle, commonly called Delta  $(\Delta)$  or I, it is the deflection angle measured, at the point of intersection, between the back and forward tangents. Most often this is one of the known parts essential to the calculation of other parts of the curve.

**Deflection angle (** $\phi$ **), what we call the deflection angle** is one-half the central angle, or the angle, turned at the BC of the curve, from the PI to the EC. There is also an angle from the BC to any point on the curve that is called the deflection angle when calculating stations for stakeout.

Length of curve (L), is the distance between the beginning and end of the curve measured along the curve. Curve Nomenclature ArcLength.  $L = 100 \Delta R (\pi/180^\circ)$ 

curve ars shown above. Tangent Distance (T), actually a "semi-tangent" to the curve, it is the distance between the PI and the beginning or end of the curve and the two tangents are always equal.  $T = R \tan \frac{\lambda}{2}$ 

Radius (R), the "radius" is normally referred to by its length.

Long Chard (LC), the long chord is the distance between the beginning and end of the curve points of tangency, and is the length for angle  $\Delta$ . Long Chord (LC), the long chord is the distance between the beginning and end of the curve points of tangency, and is the length for angle  $\Delta$ .<br> $LC = 2R\sin{\Delta/2}$ 

Chord (C), Also called the 'chord', or 'short chord' is the distance from the BC of the curve to any point on the curve, for angle  $\phi$ .  $C = 2R\sin\phi/2$ 

BC (or PC), the 'beginning of curve' or 'point of curvature' both common usage in different parts of the U.S.

EC (or PT) the 'end of curve' or 'point of tangency' both common usage in different parts of the U.S.

Middle Ordinate (M), length of ordinate from the middle of the long chord to the middle of the curve.

$$
M = R(1-cos\Delta/2) = Rvers\Delta/2
$$

External (E), distance from PI to the middle of the curve.

$$
E = R(\sec \Delta/2 - 1) = R \csc \Delta/2
$$

![](_page_16_Figure_9.jpeg)

Segment area, the area between the arc of the curve and the long chord of the curve.

Segment area = Sector area - 
$$
\frac{1}{2}R^2\sin\Delta
$$

\n= Sector area -  $\frac{1}{2}CR\cos(4\Delta)$ 

Sector area, the 'pie-shaped' area - from the radius point to the B.C.,along the arc of the curve to the E.C. and back to the radius point.

$$
Section: area = \pi R^2 \Delta / 360 = LR / 2
$$

Fillet area, the area between the tangents of the curve and the arc of the curve. Often used for calculating pavement areas at the returns on street intersections.

Fillet: area = RT - Sector area

The Circular Curve program . . . The program for circular curve solutions, LBL C, begins on page 3P and is <sup>a</sup> long one. It uses a series of prompts that let you decide what known parts you have as you **R/S** through them.

Curve Area Nomenclature We will also take advantage of the INPUT and PSE functions The three common measurements for areas for the first time, and complete part of the program (and work<br>of a typical horizontal (circular) curve are explicit to before oning book to add all avenued it. Some of the orizontal (circular) curve are with it) before going back to edit and expand it. Some of the shown above expression (equation) input is longer than our column format will

'This program is one that requires flexibility in input, and the HP35s doesn't include any functions for creating <sup>a</sup> user-defined menu. The programrequires input of any two of fivedifferent options, so we've again created a sort of 'vertical' menu. Remember that you Run/Stop through all of the options.

You can solve a curve if you know the Delta Angle or Radius and any one of these parameters; Length, Chord or Tangent. As you  $\overline{R/S}$  through the prompts each option is presented (in the order above) for consideration. If for instance, you don't know the Delta value you stroke  $\overline{R/S}$  without any input. If you are prompted for one of the parameters that is known, input the value and then stroke  $\overline{R/S}$ . You *must respond to all of the prompts*, one way or the other, until the end of the group and the program. The calculation then begins automatically. This program is one that requires flexibility in input, and the HP35s doesn't include any functions for<br>eqain creating a user-defined menu. The program requires input of any two of five different options, so we<br>again crea This program is one that requires flexibility in input, and the HP35s doesn't include any functions for<br>creating a user-defined menu. The program requires input of any two of five different options, so we've<br>again created This program is one that requires flexibility in input, and the HP35s doesn't include any functions for<br>eqain creating a user-defined menu. The program requires flup to find why obtailed any functions, so we<br>equal created

Another new type of selection menu used in this program allows you to branch . . . to either of two options. The prompt, HORE=8 STAKE=1, will either take you back to the top of the program for calculation of a new curve or branch you to a sub-routine that lets you stake out the curve. To choose, input either  $0$  or 1 and stroke  $R/5$ .

For now, we'll program steps C001 through C189. This includes the prompt portion, but not the. programming for the stakeout sub-routine, we'll test and run the curve program first and complete the other routine later,

![](_page_17_Picture_809.jpeg)

### PROGRAM: CIRCULAR CURVES

# PROGRAM: CIRCULAR CURVES (Continued from previous page) PROGRAM: CIRCULAR CURVES (Continued from previous page)

![](_page_18_Picture_366.jpeg)

### Exercise 5:

Complete the curve data for the following:

![](_page_18_Picture_367.jpeg)

**Circular Curve Layout**<br>The most common method for staking  $\theta$  and  $\theta$  and  $\theta$  and  $\theta$  and  $\theta$  and  $\theta$  and  $\theta$  and  $\theta$  and  $\theta$  and  $\theta$  and  $\theta$  and  $\theta$  and  $\theta$  and  $\theta$  and  $\theta$  and  $\theta$  and  $\theta$  and  $\theta$  and The most common method for staking out a curve is the deflection-offset method, using chord solutions to each of the station

Once a curve has been calculated using the circular curve program, you can contimic into the layout program to calculate the chord and deflection angles to any stations to be set.

The layout program also calculates solutions for layout by the tangent-offset and chord-offset methods, and includes an option to stake the curve at an offset to the centerline instead of on the centerline itself. Offsets to

![](_page_19_Figure_4.jpeg)

the curve on the outside are input as positive, if the offset is to the inside of the curve, input the offset as negative.

Initial prompts are for selection of the type of output you want. Input a number for the type you want, and just stroke  $\overline{R/S}$  for the others. This will be followed by a prompt for the offset, if any. To just calculate centerline stroke  $\overline{[B/S]}$  or input the width of the offset and stroke  $\overline{[B/S]}$ . The program will prompt for station and then output the stakeout information. You can run the program again to generate a different type, or input another curve and generate the stakeout information for it.

Return to page 5P and, on the calculator, stroke  $\overline{CD}$  $\overline{CD}$  $\overline{CD}$  and then  $\overline{CD}$  $\overline{ES}$ . Complete the input of program LBL C.

![](_page_19_Figure_8.jpeg)

The selection menu used in this program lets you **R/S** through the prompts for the types of output you don't want and, by typing in a 1 (or any number) before R/S pick the one you do want. This The selection menu used in this program lets you [8.5] through the prompts for the types of output<br>you don't want and, by typing in a 1 (or any number) before [8.63] pick the one you do want. This<br>selection will tell the p to the reminder for "AREAS" in the previous program. The selection menu used in this program lets you **E/S** through the prompts for the types of output<br>you don't want and, by typing in a 1 (or any number) before **E/S** pick the one you do want. This<br>election will tell the pro The selection menu used in this program lets you **E/S** through the prompts for the types of output<br>you don't want and, by typing in a 1 (or any number) before **E/S** pick the one you do want. This<br>election will tell the pro

### PROGRAM: CIRCULAR CURVE LAYOUT

![](_page_20_Picture_705.jpeg)

### Exercise 6:

Complete the curve data for the following, and then calculate the layout information for the stations as indicated:

1. Layout by deflection and chord.

![](_page_21_Picture_306.jpeg)

### 2. Layout by tangent-offset

![](_page_21_Picture_307.jpeg)

3. Layout by chord-offset

![](_page_21_Picture_308.jpeg)

### triangle solutions

The triangle shown to the right will be used for the examples. It should be noted that the output will vary slightly, depending on the number of places input, particularly in the input of the angles.

The notations for angles and sides is familiar to HP users, but is not the standard, or *textbook* notation which you will have leamed in trigonometry (side a opposite angle  $A$ , side  $b$  opposite angle  $B$ , and side  $c$ opposite angle C). The sides and angles are numbered, in order, going around the triangle as shown below.

![](_page_22_Figure_3.jpeg)

The example triangle (above) shows this style of labeling, compared to the standard notation for sides and angles.

Side I may be assigned to any side that is convenient to use, depending upon the available information about the triangle. It should be located at a side where the known information then falls into position for solution by one of the routines.

![](_page_22_Picture_6.jpeg)

### Remember, side <sup>1</sup> is wherever you put it.

![](_page_22_Figure_9.jpeg)

The program begins with selection prompts for you to select the TYPE of solution needed. A brief reminder prompt, TYPE SELECTION, is displayed (one second) and then the <sup>5</sup> type options are offered. To **NOT** select one of the types just stroke  $\overline{RS}$ . To select one, input 1 (or any number).

ext the TYPE of solution needer<br>
and and then the 5 type option<br>
one, input 1 (or any number).<br>
10H options until you get the find<br>
ind on the TYPE, and will be is<br>
the next page, and the program<br>
Pi Continue with **[R/S]** through any remaining TYPE. SELECTION options until you get the first of the three input prompts. Which of the prompts you get will depend on the TYPE, and will be in the same order as that specific type calls for. The instructions are on the next page, and the program steps (LBL G) begin on page 6P.

### PROGRAM: TRIANGLE SOLUTIONS

![](_page_23_Picture_10.jpeg)

Examples are shown on the following pages for each of the solution types individually, covering the prompt, input and output in each case.

![](_page_24_Picture_46.jpeg)

![](_page_24_Picture_1.jpeg)

# side 1, side 2, side 3

THREE SIDES KNOWN is one of the most used solutions for triangles, particularly since the accuracy of electronic distance measurement trilateration has, for the most part, replaced triangulation in several types of surveys. The example begins at the input prompts.

![](_page_24_Picture_4.jpeg)

## angle 3, side 1, angle 1

TWO ANGLES AND **THE INCLUDED SIDE ARE KNOWN** This solution is also used as a secondary solution to some of the other routines, after the problem has first been reduced to these three known parts.

![](_page_24_Picture_47.jpeg)

![](_page_25_Picture_0.jpeg)

### side 1, side 2, angle 2

TWO SIDES AND THE FOLLOWING<br>ANGLE KNOWN has two possible solutions. When this configuration is used , both solutions may be output, The second | solution will not necessarily show the parts in the same order as the input.

![](_page_25_Picture_3.jpeg)

![](_page_25_Figure_5.jpeg)

![](_page_25_Picture_400.jpeg)

![](_page_26_Picture_27.jpeg)

# side 1, angle 1, angle 2

ONE SIDE AND THE TWO FOLLOWING ANGLES KNOWN This solution first solves for the third angle. The remainder of the triangle is solved as Angle, Side, Angle to determine the other missing sides.

![](_page_26_Figure_3.jpeg)

![](_page_26_Picture_28.jpeg)

Exercise 7:<br>1. Solve the triangle

![](_page_27_Figure_2.jpeg)

![](_page_27_Figure_3.jpeg)

 $\mathbf{2}$ Solve the triangle

![](_page_27_Figure_5.jpeg)

![](_page_27_Figure_6.jpeg)

### 3. Solve the triangle

![](_page_27_Figure_8.jpeg)

![](_page_27_Figure_9.jpeg)

### Exercise 7(Contd):

4. Solve the triangle

![](_page_28_Figure_2.jpeg)

![](_page_28_Figure_3.jpeg)

### 52. Solve the triangle

![](_page_28_Figure_5.jpeg)

![](_page_28_Figure_6.jpeg)

### 6. Solve the triangle

![](_page_28_Figure_8.jpeg)

![](_page_28_Figure_9.jpeg)

### coordinate geometry

![](_page_29_Figure_1.jpeg)

The backbone of Coordinate Geometry calculations is the relationship between coordinates with known values. If the coordinates for one point are known the direction and distance to <sup>a</sup> second point allows calculation of the new points coordinates, or if both points are known, we can calculate the direction and distance between them. **COOT COORT COORT COORT COORT COORT COORT COORT COORT COORT COORT COORT COORT COORT COORT COORT COORT COORT COORT COORT COORT COORT COORT COORT COORT COORT COORT COORT COORT COORT COORT COORT COORT COORT COORT COORT COORT** 

Bearings are input with quadrant codes and the quadrants are the first surveying programs for handheld HPs came out.

The bearing and quadrant code are prompted for, and all input (and output)is in Degrees,minutes and seconds (D.ms) format. After cach inputthe 2] key is stroked. Our 'programming also includes the option to use azimuthsinstead of bearings... the azimuth is input (D.ms) and the (8/5) key is stroked. These options are presented at the beginning of each COGO program, and selected by your answer to the prompt,  $flZ=0$  BRG=1, where you enter either 0 (work in azimuth) or 1 (work in bearings) and then stroke the  $R/S$  key.

### storing/recalling coordinates by point number

"A great advantage with the HP33s is the ability to store and recall coordinates by point numbers. Weused LBL <sup>P</sup> (for point) for the program that allows you to do both the storage and recalling. The program uses the INPUT functions to prompt for the item needed. For instance, the traverse program will prompt P? at the beginning, followed by the prompts for  $\mathbb{N}^2$  and E?, after each number is input you stroke: prompt P? at the beginning, followed by the prompts for  $\frac{1}{2}$  and E?, after each number is input you stroke  $\overline{RS}$ . If you are using LBL P as a stand-alone program for storing or recalling points, make sure Flag 10 is clear before starting. (after verifying the LN# you ean modify the program to automatically clear Flag 10 by inserting the line CF <sup>10</sup> as newline 2). **But the considered Example 10**<br>
We can concillate the conditions is the relationship the tween conclusions of Coordinate Geometry calculations is the relationship the conditions of the coordinates for or point and distan condinate geometry<br>
The backbone of Coordinate Geometry calculations is the relationship<br>
tensor concernant as with known values. If the coordinates for one point are<br>
known the direction and distance to a second point al **CONSULSE THE SURFACE CONSULSE CONSULSE CONSULSE CONSULSER THE PROGRAM: STORE OR RECALL POINTS (NET THE SURFACE OR A CONSULSER THE SURFACE OR A CONSULSER THE CONSULSER THE CONSULSER THE CONSULSER THE CONSULSER THE CONSULS Coordinate geometry**<br>
The backbone of Coordinate Geometry calculations is the relationship<br>
NE<br>
Network the direction and distance between them.<br>
New the direction and distance between them.<br>
New points coefficient and d

That's easy, but what if you want to start with an already stored point? The point number is input, but you stroke  $\boxtimes$  before stroking  $\overline{\text{R/S}}$ , and the coordinates are recalled. The program steps for LBL P begin on page 9P.

![](_page_29_Picture_999.jpeg)

### PROGRAM: STORE OR RECALL POINTS

# Let's clear Flag 10 ( $\Box$  $\Box$  $\Box$  $\Box$ ) and try an example of storing points ... Let's clear Flag 10 ( $\boxed{ \boxed{ \boxed{2} \boxed{2} \boxed{0}}$ ) and try an example of storing points ...<br>Point #4, N= 502.27, E= 627.45 Point #5, N= 204.63, E= 424.56:<br>EXAMPLE: STORE POINTS Point #4, N= 502.27, E= 627.45 Point #5, N= 204.63, E= 424.56:

### EXAMPLE: STORE POINTS

![](_page_30_Picture_692.jpeg)

Okay, now let's try recalling those same points ...

![](_page_30_Picture_693.jpeg)

 [5] [12] [875]<br>
other program, travinates) and then produce it is you go you can ju<br>
them later to note them later to note them later When LBL P is being used as a subroutine by another program, traverse for instance, you will be traversing to the next point (which calculates the coordinates) and then prompted P? for the number to reference it under. Instead of writing down the coordinates as you go you can just continue with the traverse, noting the point numbers on your sketch, and then recall them later to note the coordinate values.

"closed" or an "open" traverse. For use with this program, a CLOSED traverse may be either of two<br>types. What we will call the Type A is similar to the <sup>2</sup><br>one shown to the right. 9

In this type of traverse, the line from  $#1$  to  $#2$ is usually a known line which is included in the traverse. The two points used would be part of a<br>property or monument line, and the basis of bearings  $Q$ <br>would be the bearing (or azimuth) of the line. This<br>time of traverse also closes back to the original point property or monument line, and the basis of bearings  $\frac{d}{dt}$  would be the bearing (or azimuth) of the line. This is type of traverse also closes back to the original point  $\frac{d}{dt}$ of beginning, and allows the tuming of a closing 47 angle, which is turned at the first (and last) point, foresighting the second point. Let's talk about traverse types<br>A traverse may be thought of as eiclosed" or an "open" traverse. For use wit<br>rogram, a CLOSED traverse. For use wit<br>rogram, a CLOSED traverse may be either or<br>pres. What we will call the Ty

What we will consider to be a **Type B** closed traverse is one which begins at one known point and ju Begs dnd ends at. the sams pot of kno ends at another known point. For this type (previous page) the basis of bearings is usually obtained by backsighting another known point.

![](_page_31_Figure_4.jpeg)

![](_page_31_Figure_5.jpeg)

![](_page_31_Figure_6.jpeg)

An OPEN TRAVERSE is one which, while it may begin at <sup>a</sup> known point, does NOT close to any point or line which allows adjustment of the traverse.

An OPEN TRAVERSE may also be considered as being an 'unfinished' traverse, in that it could later be used as a portion of a traverse which will be closed.

'While an opentraverse can not be closed, the Type 'B' closed traverse can. When you get to the end of the traverse, you can use the interfacing features of an inversing during a traverse program (page 34) to calculate the distance and bearing from your end point to the coordinates of the point it is trying to match. A closure routine is essentially useless in this case, since it does not enclose an area (even though one is calculated). The precision, in this case, is the total distance traversed divided by the length of the emor of closure.

Often the NCEES test questions will require you to calculate a small traverse before you can answer the question, but the question will be to determine the precision ofthe traverse or the area the traverse encloses.

The precision of a closed traverse can be calculated by dividing the sum of the distances by the distance of the closure error. We have included a 'closure' routine, LBL K, which may be used immediately after running the traverse caloulations and will complete the needed information. It calculates the error of closure, area and precision.

![](_page_32_Figure_3.jpeg)

The programming instructions begin below, and we have written them to include the use of the closure routine as a part of doing the traverse. Following that, we have proceeded to the inversing program. That program has been made flexible enough to interface with the traverse, do individual inverses or to be used for inversing layout ties. We recommend<br>that you read through this whole group before beginning to input the programs. Then take a break on the<br>program inpu

![](_page_32_Picture_781.jpeg)

### PROGRAM: TRAVERSE

![](_page_33_Picture_568.jpeg)

### PROGRAM: TRAVERSE (Continued from page 29)

Now you can run a traverse. Tests don't usually ask you what the coordinates of a given figure are, they want to know. the precision, or the area, or the error of closure. The next program in this group gives you all of those and throws in the sum of the traverse's legs too.

Calculate the traverse, closing back to the beginning point, then do the closure routine.

![](_page_33_Picture_569.jpeg)

### PROGRAM: TRAVERSE CLOSURE

![](_page_34_Figure_0.jpeg)

Example/Exercise 8: Calculate the coordinates for points 2 through  $6$  in the figure to the right, then calculate the error of closure, precision and area.

![](_page_34_Picture_513.jpeg)

![](_page_34_Picture_514.jpeg)

![](_page_34_Picture_515.jpeg)

### inversing

Next to traversing, the most used program is probably inversing, referred to as the "reverse solution" in some countries. There are several uses for inversing . . . as a stand-alone method of determining the direction and distance between two pairs of coordinate values, to determine which way to go toward a known point as you are traversing, and of course, to stake out points from a known control point and backsite. We'll take these one at a time, starting with just a "traverse by inverse" **EXECT AND** INSTRUCTIONS THE READ THE READ THAND THE SURFAME: INCREDING THE SURFAME INTERPRET THE SURFAME INTERPRET THE SURFAME INTERPRET THE SURFAME INTERPRET THE SURFAME INTERPRET THE SURFAME CHARGED THE PROGRAM: INVERS

![](_page_35_Picture_709.jpeg)

### PROGRAM: INVERSING

### Example /Exercise 9:

In the example/excercise on page <sup>31</sup> we caleulated the coordinates for points <sup>1</sup> through 6, so we can use those for an exercise by inversing around the points already stored. Work in azimuth and note the azimuths and distances. Note that your answers will not be exactly the same as the traverse. ints 1 through<br>the in azimuth<br>s the traverse.<br> $\frac{N617,6831}{E}$ 

![](_page_36_Figure_2.jpeg)

![](_page_36_Picture_531.jpeg)

![](_page_36_Picture_532.jpeg)

A separate program (LBL X, below) let's you inverse to another (known) point while you are traversing. The result is not saved, and does not affect the traverse in progress. For a stand-alone program for staking out points

### another short program to input

![](_page_37_Picture_458.jpeg)

# PROGRAM: INVERSING — USED DURING A TRAVERSE

![](_page_37_Picture_459.jpeg)

### PROGRAM: STAKEOUT

![](_page_38_Picture_597.jpeg)

Use the stakeout program to calculate the stakeout ties to the lot and building corners in the figure on the opposite page if the coordinates of the control point are N 500.00 and E 1100.00. Backsight N 702.89 and E 859.33. The coordinates of the lot comers are: Southwest comer N 527.9300, E. 12140600; Southeast comer <sup>N</sup> 504.6886, <sup>E</sup> 1307.2763 and the building comer coordinates are N 553.4100, E 1235.8721.

### Backsight Az?

Distance and azimuth to the southwest Lot Corner

Distance and azimuth to the southeast Lot Comer

Distance and azimuth to the building corner

![](_page_38_Picture_8.jpeg)

intersection solutions<br>The solutions to intersections problems are needed all of the time in surveying. We use an intersection formula to find out where two lines cross, then make that point the new IP or lot corner. Or, intersection formula to find out where two lines cross, then make that point the new ir or lot corner. Or,<br>we need to know how far a point is offset from a given line, and at what distance from the line's origin. Next to just plain traversing, this is the most used type of calculation in surveying.

We've included all of the normal solutions, the type being chosen as part of the input and then worked by use of flags instead of using up four separate lables plus one for coordinate input. This makes one longer program, but is actually shorter than the total of the other five needed the other way.

The illustration to the right allows using

all four of the intersection types for trying out the programming after you have input it. We have left everything in the 'bearing' format, rather than refer to 'directions' and distances, but you maywork in cither azimuth or bearing for your input and output.

Input for the program begins with prompts for the beginning and ending coordinate pairs, in this case  $N_1$ ,  $E_1$  and  $N_2$ ,  $E_2$ . The point to be output as the intersection will be  $N_3$ ,  $E_3$  for the bearingbearing, bearing-distance and the distance-distance solutions.<br>For all of the distance/offset solutions, the

intersection<br>bearing line<br>noduced pas ion point will be somewhere along the<br>line from points 1 to 3, or that same line<br>1 past 3 shown as N6.E6. N7.E7 and N8.E8. nast 3, shown as N6, E6, N7, E7 and N8, E6. point will be somewhere along the<br>from points 1 to 3, or that same line

begin The<br>begin on the<br>instructions the next page. We've used the program keystroke<br>ns to solve some of the various problems as shown sten-by-step program input/output instructions tep-by-step program inputoutput in<br>next nage. We've used the program in the table to the right. The user should solve the remaining Bearing-Offset problems for practice.

'This is a program where we suggest that you input part of it, take a break, then complete the rest at a different sitting, to help reduce program input errors.

![](_page_39_Figure_9.jpeg)

![](_page_39_Picture_814.jpeg)

### **PROGRAM: Intersections**

![](_page_40_Picture_22.jpeg)

At this point you have input the beginning and ending coordinates, selected the type of input (azimuth or bearing) and the type of intersection you want to do. Separate instructions are given for each type of intersection solution (on the following pages), as examples, and will use either azimuth or bearing input. If you chose a different input than that shown in the example, the only difference will be the prompts for the directions. Output, in all cases will be the bearing (or azimuth) and distance from the beginning point to the intersection point, the coordinates of the intersection, then bearing (or azimuth) and distance to the ending point.

### PROGRAM: Intersections (continued) BEARING - BEARING Selected

Working the problem as an input example, use the figure below for the input.

![](_page_41_Figure_2.jpeg)

This example uses the input as bearing and quad code with the matching output.

![](_page_41_Picture_50.jpeg)

### PROGRAM: Intersections (continued) BEARING - DISTANCE Selected

Again working the problem as an input example, use Azimuth for the input on the figure below.

![](_page_41_Picture_7.jpeg)

![](_page_41_Picture_51.jpeg)

### PROGRAM: Intersections (continued) DISTANCE - DISTANCE Selected

![](_page_42_Picture_36.jpeg)

NOTE: The last two types may have 2 possible solutions. For the 2nd solution in Bearing-Distance, just reverse the direction of the bearing and re-run the calculation. For the 2nd solution on the Distance-Distance type, run it backwards.

### PROGRAM: Intersections (continued) BEARING - OFFSET Selected

For this one, we've calculated the offset to the second point as the example (N6, E6).

We're going to use the other two in the exercise.

![](_page_42_Picture_6.jpeg)

![](_page_42_Picture_37.jpeg)

### calculating missing sides

It sometimes happens that some of the dimensions for a traverse (or deed) are missing. In It sometimes happens that some of the dimensions for a traverse (or deed) are missing. In order to solve for *any* missing part of a traverse, we have to first assume that the traverse closes, because any part we calculate is based upon the information furnished by the other parts, and will only work on a closed figure. When we calculate our answer, we are forcing a closure. **calculating missing sides**<br>
It sometimes happens that some of the dimensions for a traverse (or deed)<br>
order to solve for *any* missing part of a traverse, we have to first assume that the<br>
because any part we calculate

One side missing is the most obvious example of solving for a missing part. We have everything except the closing line.

If, using the traverse program, coordinates are put on each

Adjacent missing Parts. It also happens that you are 'missing TWO parts of a traverse and need to simultaneously solve for both parts. You can do this by reducing the traverse to <sup>a</sup> point \* where the difference in latitudes and departures of the known parts may be used to solve the two missing sides.

![](_page_43_Picture_5.jpeg)

The illustration to the left shows the basic principles involved, and we can use the formulas

$$
a = \frac{y(\sin\beta) - x(\cos\beta)}{\sin(\beta - \lambda)}
$$
  
or  

$$
b = \frac{x(\cos\lambda) - y(\sin\lambda)}{\sin(\beta - \lambda)}
$$

These formulas solve for missing lengths of two adjacent sides, and may also be re-written in the form

$$
\sin (\beta - A) = \frac{y (\sin \beta) - x (\cos \beta)}{a} = \frac{x (\cos A) - y (\sin A)}{b}
$$

When we have the sides and need to solve for the missing bearings. If you look at these formulas, you will notice that they are the formulas for doing a bearing-bearing and bearing-distance intersection. Additional needed information, from that point on, may be solved

through the use of the Law of Sines. The Law of Cosines is used for solving distance-distance intersections.

Non-adjacent unknowns also occur. It may be that the missing parts will fall on sides of the traverse which are not adjacent to each  $_A$ other. You can arrive at a solution by re-arrangement of the traverse. For purposes of temporary coordinate values you can connect the sides with known bearings AND distances together, making the missing sides adjacent. will fall on sides of<br>c. You can arrive at<br>surposes of *tempora*<br>known bearings A<br>adjacent.<br>The first step is to<br>f the courses with *l*<br>ange the figure, leaving the figure, leaving

The first step is to ignore the unknown courses and connect up all of the courses with *both* known bearings and distances. Simply rearrange the figure, leaving out the unknown sides.

![](_page_43_Figure_14.jpeg)

![](_page_43_Figure_15.jpeg)

As you can see below, it doesn't matter which part goes where, the figure leaves one side which may be inversed.

![](_page_44_Figure_1.jpeg)

Calculate coordinates for the points in the rearranged figure and inverse for a closure (above). Next, the inversed side, combined with the two sides that contain unknowns, will form a figure like the one shown to the  $\frac{3}{3}$ right. This figure may now be solved as a triangle, or as an intersection problem (in the case illustrated, use bearing-distance). problem (in the case illustrated, use bearing-distance).

Once the unknowns are resolved, re-assemble the original figure and calculate actual coordinates for the angle points.

![](_page_44_Figure_4.jpeg)

... Thence, N 22°25' E 342.67 feet to a point in that line common to the property now or formerly owned by George W. Brown, as shown in that certain Grant Deed recorded May 16, 1923 in Book 243 of Official Records of Bohunk County at page 22; thence along said common line 435.96 feet to the most westerly line of the Smith property as shown in that certain Quit

And there you have a not uncommon source of unknown lines. The distance along Brown's line is known but not the direction, and Smith's line has a direction but not a distance.

When solving a problem like this it's important to understand that the answers (as in the simple inverse for closure) are a 'forced' solution. It is only as accurate as the other information that was used to calculate it.

Side DE

### Exercise I

Using the figure shown to the right, solve for the unknowns, then calculate and close the boundary.

- 1. What is the bearing of line B-C?
- 2. What is the distance for lint D-E?
- 3. What is the area of the enclosed property?

![](_page_45_Picture_5.jpeg)

![](_page_45_Figure_6.jpeg)

![](_page_45_Picture_234.jpeg)

What is the area of Lot 85?

Sq.Ft.

![](_page_45_Figure_11.jpeg)

6. Calculate the coordinates for point #6, the B.C and E.C. of the curve in the figure to the right. B.C. Sta=115+24.96

![](_page_45_Figure_13.jpeg)

 $\frac{1}{2}$ Calculate the curve data for the curve

### curve to curve intersection

The intersection program will calculate the intersection point along the arcs of two curves when the two radii and the point numbers of the radius points are known. Use the Distance-Distance option, with the radii being the two distances, to solve the problem.

Input is ALWAYS counter clockwise, as seen from the intersection point.

![](_page_46_Figure_3.jpeg)

# line to curve intersection

![](_page_46_Figure_5.jpeg)

You need to know the radius of the curve, the coordinates of its radius point, a known coordinate at any location on the line, and the direction of the line.

If the line point is on the *inside* of the curve, the direction of the line is given toward the point of intersection that you want to calculate... If outside the curve, it is often easiest to set a point on line that is inside the curve to avoid confusion.

Both of these problems can also be solved by calculation as triangle problems, although the intersection is quicker.

### slope staking

Surveyors tend to think of slope staking as a trial-and-error field exercise, as it is done in the field. Ona test it has to be generalized, and unless the illustration includes a grid at a given scale so you can count the squares for distance and elevation, the quick way is to use the intersection program. They will have to give you a picture with all of the slopes, distances, etc. to even formulate a problem.

Okay, turn the slopes into azimuths, calculate the distance to the far side of the vditch, work the slopes to get an elevation for that point.

etc. to even formulate a<br>Okay, turn the s<br>calculate the distance to<br>ditch, work the slopes to<br>that point.<br>Using the electroordinates and the di<br>coordinates, calculate th<br>catch point. It's just<br>intersection problem. Using the elevations as the north coordinates and the distances as the cast coordinates, calculate the intersection at the catch point. It's just an azimuth-azimuth intersection problem.

![](_page_46_Figure_13.jpeg)

### trouble-shooting your programs

If you are running a program and encounter an error message, stop and stroke **EXELE** to go into program mode. The calculator will have stopped at the point that is causing the problem.

In the case shown, "NMEXISTENT" will indicate that you have a label missing . . . You didn't input a program that the calculator is looking for yet. "DIVIDE BY 8" would usually mean that an equation or program step is trying to divide by an empty register, and "INMALID EM" tells you that something is wrong with an equation, maybe an extra parentheses or <sup>a</sup> missing one. Correct the error and try running the program again. If the program is correct, the LN and CK numbers (see chart on page 44) should be the same as shown in the chart. During <sup>a</sup> programming session you can go to any particular peg step bystroking ENFERIE). This brings up <sup>a</sup> promptdisplay like the one to the right. Type in the step you want to go to (i.c. \$027) and when you go into program mode you will be atthat step. MONEXISTENT<br>
abel missing ... You didn't<br>
would usually mean that an<br>
d "INME ID EQH" tells you that<br>
a missing one. Correct the<br>
ne LN and CK numbers (see<br>
to leave program mode and<br>
turn the calculator back on<br>
e place y

need to take a break while programming, stroke  $\Box$  to leave program mode and  $\Box$  to turn the calculator off. When you come back, turn the calculator back on  $\Box$  ( $\Box$ ) to go into program mode. You will be at the same p If yo then stroke **bu**<br>and stroke **know** 

70.00 elevation 100.950<br>10 <u>99.32</u><br>& 15+36.63<br>Elevation 124.91<br>06 14+00 126.30 2. 12+00 124.00 12+50 124.91 13+00 125.60 13+50 126.06 14+00 126.30<br>14+50 126.31 15+00 126.10 15+50 125.66 16+00 125.00<br>Page 44 answers to the exercises Exercise 1 (page 5) 1. 147°24'23" 2.90°53'15" 3. N 40°07'18" E (az = 40°07'18") 4. S 82°58'18" W (az = 262°58'18") 1. 147°24′23" 2. 90°53′15" 3. N 40°07′18" E (az = 40°07′18") 4. S 82°58′18" W (az = 262°:<br>Exercise 2 (page 5,6)<br>1. 117°41′34" 2. 140°18′31" 3. 63°54′38" 4. 117°35′20" 5. 80°13′11" 6. S 04°20′46″ E<br>7. S 78°09′18″ E 8. 223°4 Exercise 3 (page 10) Exercise 1 (page 5)<br>
1. 147°24'23" 2.90°53'15" 3. N 40°07'18" E (az = 40°07'18") 4. S 82°58'18" W (az = 262°58'18")<br>
Exercise 2 (page 5,6)<br>
1. 117°41'34" 2. 140°18'31" 3.63°54'38" 4. 117°35'20" 5.80°13'11" 6. S 04°20'46" E BVCstation 16+50\_ clevation 98.25 2. Calculate the elevations for the following stations: 14+20 100.74 14+50 100.92 15+22 100.72 15+50 100.42 16+10 99.32 3. At what station will the elevation 100.58 occur?  $14+03.37$  &  $15+36.63$  $B = 8.22$ <br>
se 10)<br>
on 13+3<br>
16+50 Exercise 4 (page 12) 1. BYC@ Station 12+05.56, Elevation BVC 124.11, high point Station 14+27.78, elevation 126.33, EVC @ Station 16+05.56, Elevation 124.91 14+50 126.31 15+00 126.10 15+50 125.66 16+00 125.00

![](_page_47_Picture_8.jpeg)

Exercise 5 (page 15)

![](_page_48_Picture_15.jpeg)

Exercise 10 (page 35) Backsight Az? 310°07'54" Exercise 10 (page 35)<br>acksight Az? 310<sup>o</sup><br>istance and azimuth t<br>117.4298 76°14'26" Exercise 10 (page 35)<br>Backsight Az? 310'<br>Distance and azimuth<br>117.4298 76°14'26<br>Distance and azimuth<br>207.3293 88°42'16"<br>Distance and azimuth tt<br>145.9927 68°32'26"

Distance and azimuth to the southwest Lot Corner

117.4298 76°1426"

Distance and azimuth to the southeast Lot Comer

207.3293 88°42'16"

Distance and azimuth to the building comer

145.9927 68°32'26"

Exercise 11 (pags 42) 1. What is the bearing of line B-C?  $\leq 40^{\circ}08'17.6''$  E

- 2. What is the distance for line D-E? 199.0998
- 3. What is the area of the enclosed property?

![](_page_49_Figure_10.jpeg)

6. Calculate the coordinates for point  $#6$ , the B.C and E.C. of the curve in the figure to the right.

 $r_{\text{1}}^{\text{6}} \frac{600}{6000} + \frac{600}{1500}$ <br>
rdinates for point<br>
the figure to the<br>
300<br>
37°48'00"<br>
197.92 reform<br>
refinates for point<br>
refigure to the<br>
300<br>
37°48'00"<br>
197.92<br>
102.71 rdinates for poi<br>
he figure to the<br>  $\frac{300}{37^{\circ}48'00''}$ <br>  $\frac{197.92}{194.35}$ and E.C. of the curve in the figure to the right.<br>
7.<br>
Radius =  $\frac{300}{37^48'00''}$ <br>
Length =  $\frac{37^48'00''}{197.92}$ <br>
Tangent =  $\frac{102.71}{194.35}$ <br>
External =  $\frac{194.35}{17.10}$ 7. Radius =  $\frac{300}{\text{Delta}} = \frac{300}{37^{\circ}48'00''}$  $Length =$  $Tangent =$ <br>Chord = Engent<br>
Tangent =<br>
Chord =<br>
External =<br>
Mid-Ordinate =<br>
5

![](_page_49_Picture_13.jpeg)

4. Calculate the coordinates for Lot 85, shown to the left.

![](_page_49_Picture_435.jpeg)

5. What is the area of Lot 85?

6577.70\_\_\_ Sq.Ft.

![](_page_49_Figure_18.jpeg)

17.10 8 What is the station at the intersection of the  $\frac{17.10}{16.17}$  8 What is the station at the s<br>16.17 curve and line?  $\frac{116+68.66}{16.17}$ 

![](_page_50_Picture_7.jpeg)

![](_page_51_Picture_79.jpeg)

![](_page_51_Picture_80.jpeg)

![](_page_51_Picture_81.jpeg)

![](_page_52_Picture_7.jpeg)

![](_page_53_Picture_7.jpeg)

![](_page_54_Picture_15.jpeg)

![](_page_55_Picture_19.jpeg)

if 'radianed on west mass)

![](_page_56_Picture_5.jpeg)

![](_page_57_Picture_4.jpeg)

![](_page_58_Picture_359.jpeg)

P004

 $x(0?$ 

 $\sim$   $\sim$   $\sim$ 

ាចា P005 **P006 RCLIE P.887** P<sub>a</sub>a<sub>8</sub>  $\overline{18}$ P889 **RCLIG P010** ריה **PØ11 RCLIDI** P012 t as 1 equation Then stroke RCL P013 re each alpha input P014  $\boxed{8}$ P015 **RCLI**I P016 Then stroke RCL P017 re esch sipha input Then stroke RCL **PR18** re each alpha input P019 P820  $\sqrt{X}$ **PB21**  $RCU(F)$ P022 t as 1 equation Then stroke [RCL] P023 re each alpha input P024 t as 1 equation P025 Then stroke [RCL] re each alpha input P026 P827 **RCLIHI** P028  $\boxed{\triangle}$  [2] [0] P829  $(6)(1)(7)(2)$ **PA30**  $XEQ$ P031 Then stroke RCL P032 e each alpha input  $XEQ$ Then stroke RCL e each alpha input **XEQ** Then stroke RCL e each alpha input T003 **XEQ1** Then stroke RCL e each alpha input XEQ)

GTO P013 RCL р ST<sub>0</sub> J **INPUT** N **INPUT E**  $[N, E]$ STO(J) RTN RCL P **ABS** STO J RCL(J) [1,0]  $x \rightarrow y$ X STO N LASTx  $[0, 1]$ X STO E RTN **INPUT P** STO J EN.E)  $ST0(J)$ RCL N RCL E **RTN** -Traverse-**T001 LBL T T002 XEQ D010** SF 10 T004 AZ=0 BRG=1 T005 STO Z T006 x\*0? **T007 SF** 2 TRAS CF 18 **T009 XEQ P001** TA1A RCL E

TØ11 STO N

**T012 STO 0** 

 $\lceil \cdot \rceil$  (MODE)  $\lceil 3 \rceil$ 

GTO POID<sub>3</sub> **RCLIP FED RCLI (J)**  $[x \rightarrow y]$   $N$  $\left[\frac{1}{2}x\right]$   $\left[\frac{1}{2}x\right]$   $\left[\frac{1}{2}x\right]$   $\left[\frac{1}{2}x\right]$ **EQN** Then stroke RCL before each alpha input  $RCL$   $\lceil$  $\boxed{6}$  $RCI$  $P$  $\Box$ **FEED RCLI** [J]  $RCLI$  $\lceil \cdot \rceil$ **EQNI** Then stroke [RCL] before each alpha input  $x \rightarrow y$  $\overline{\mathbf{x}}$ **E RCL N FEIT ENTER EQNI** Then stroke RCL before each alpha input  $\overline{\mathbf{x}}$  $F = \left[ \text{RCL} \right]$  $F =$  $\left[ \cdot, \cdot \right]$  XEQ  $\left[\frac{1}{2}x + y\right]$   $\left[\frac{1}{2}x + y\right]$ **EE** RCL J **EQN** Then stroke RCL before each alpha input  $RCL$ **RCLIN RCLIE Lal** XEO

![](_page_58_Picture_360.jpeg)

![](_page_59_Picture_7.jpeg)

![](_page_60_Picture_7.jpeg)

![](_page_61_Picture_282.jpeg)

I

I

Í

Í

ſ

![](_page_61_Picture_283.jpeg)

men  $51/213/6$ **EQN** Then stroke RCL before each alpha input  $\mathbb{E}[(\triangle][3][2)]$ **EQN** Then stroke RCL before each alpha input **FEI MODE [1]**  $\mathbb{E}[\mathbb{E}[\triangle][1][0]$  $n = 1$  $x + 30$ I139  $XEQ$   $1$   $1$   $3$   $9$  $\mathbb{E}[\mathbb{I} \setminus \mathbb{I} \setminus \mathbb{I} \times \mathbb{I}]$ 1139  $XEQ$  1  $1$   $3$   $9$  $\boxed{13}$  $X E Q$   $\Box$   $\Box$   $[3]$   $9$  $\left[\begin{matrix} 1 & 1 \\ 0 & 1 \end{matrix}\right]$   $\left[\begin{matrix} 2 & 1 \\ 0 & 1 \end{matrix}\right]$   $\left[\begin{matrix} 2 & 1 \\ 0 & 1 \end{matrix}\right]$  $[72]$  $(8)$  $RCl(A)$ **RCLI** T  $RCQ = C$ **EZI RCLIV**  $900$  $|z|$   $RCL$   $H$  $+$  $1800$  $\Box$  $\overline{\mathcal{U}}$ **Fall RCL K**  $\boxed{34}$ **EQN** Then stroke RCL before each alpha input  $\boxed{3}$   $\boxed{4}$  $[-]$   $RCl$   $D$  $20 - 2 - 0$  $\mathbb{E} \left[ \left[ \begin{array}{cc} 1 & 3 \\ 0 & 1 \end{array} \right] \right]$ **EQN** Then stroke RCL before each alpha input  $\boxed{2}$   $\boxed{3}$   $\boxed{0}$  $RCH[G]$  $\blacksquare$   $\square$   $\blacksquare$   $\blacksquare$   $\blacksquare$  $\mathbf{E}$   $\mathbf{A}$   $\mathbf{3}$   $\mathbf{I}$  $X[Q]$   $[1]$   $[1]$   $[3]$   $[9]$  $\mathbb{E}$   $\left[\begin{matrix} 2 \\ 3 \end{matrix}\right]$ (Continued on next page)

0

0

1

3

T

- 0

K

4

4

D

Ø

Ø

Ġ

1

1

**I139** 

![](_page_62_Picture_186.jpeg)

![](_page_62_Picture_187.jpeg)

ſ

f

ſ

Í

![](_page_62_Picture_188.jpeg)

í

 $F = \mathbb{R}$ 600000  $[x]$   $XEQ$ **RCLI**Z MODE 6 **EQN** Then stroke RCL before each alpha input  $\frac{1}{2}$  (3) (3) (2)  $X E Q$   $[0]$   $[0]$   $[0]$   $[1]$  $513$  $5120$  $R1$  $A$  $\boxed{6}$   $\boxed{4}$   $\boxed{3}$   $\boxed{2}$ **RCLI** (A)  $\Box$  32  $XEQ$  $A$  $0$  $0$  $4$  $512$  $\boxed{K}$  $\boxed{R}$  $\boxed{B}$  $\Box$   $\Box$   $\Box$   $\Box$   $\Box$  $F = R$  $[-1]$   $XEQ$ input as 1 equation **EQN** Then stroke RCL before each alpha input **EQN** Then stroke RCL before each alpha input 田  $\boxed{r}$   $\boxed{COS}$ **FEE ROLL** V **RCLI** I  $RCQ = V$  $RCD$  $C$  $|r| = 8$ **FEB** RCLI A  $[-1]$   $X = 0$ **EQN** Then stroke RCL before each alpha input **F21 RCLI (M) EQN** Then stroke RCL before each alpha input **RED** RCU (L) **EQN** Then stroke RCL before each alpha input

![](_page_63_Picture_27.jpeg)

### Maintenance (setting/clearing coordinate registers)

![](_page_63_Picture_28.jpeg)

### **Partially clearing Registers**

Again, looking at the control number at step Z004, assume that you have 45 or so used coordinate registers and you want to clear all but numbers 1-15 because they are the basic Control Points for your project that you will be using again tomorrow.

Use the number 150.01501. This means the highest register is 150, you want to stop clearing at 15 (015 because it requires three digits) and you are decrementing by 1 (01 because it requires two digits). The program will now clear only registers above 15 and below 151.

![](_page_64_Figure_0.jpeg)

 $*$ In the earliest release of the HP35s calculators the checksums are not always the same in different calculators. For this book we will give the LN and checksum numbers, but you should *not* rely on the checksums to agr

IF you have the right LN number and the program seems to work, you are probably correct in your input, however you can have the correct LN number and stil have an error in a line such as STO A when it should have been STO B. At the time of this THIRD PRINTING we still do not know if the checksum problem has been fixed in the calculators yet.

![](_page_67_Picture_0.jpeg)